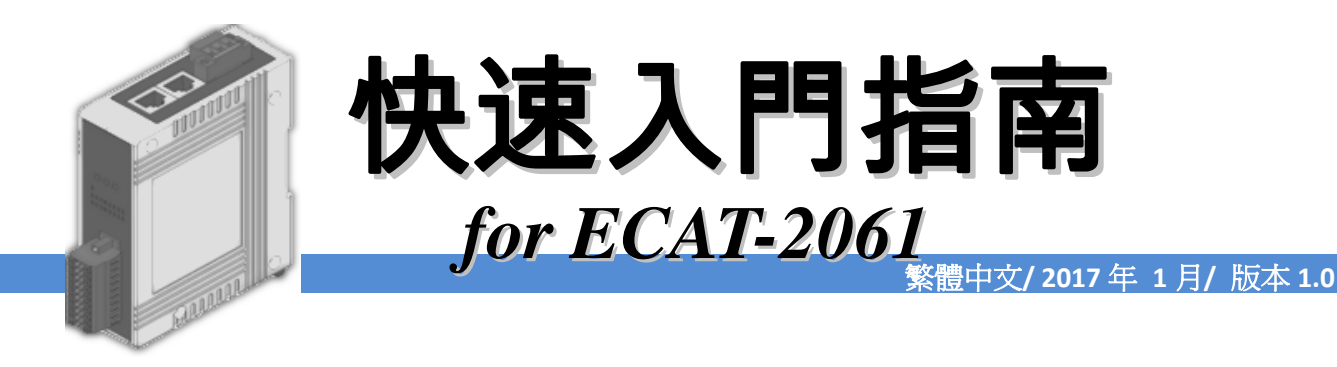

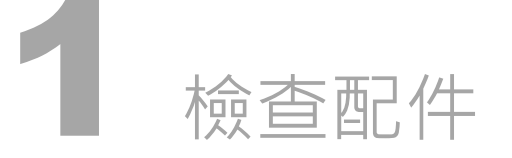

產品包裝內應包含下列配件

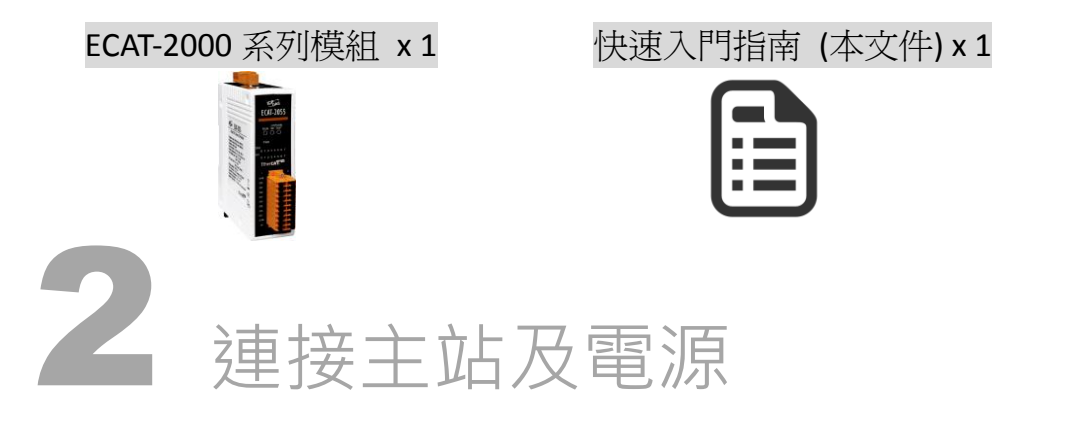

# 模組上電及加入至 EtherCAT 網路

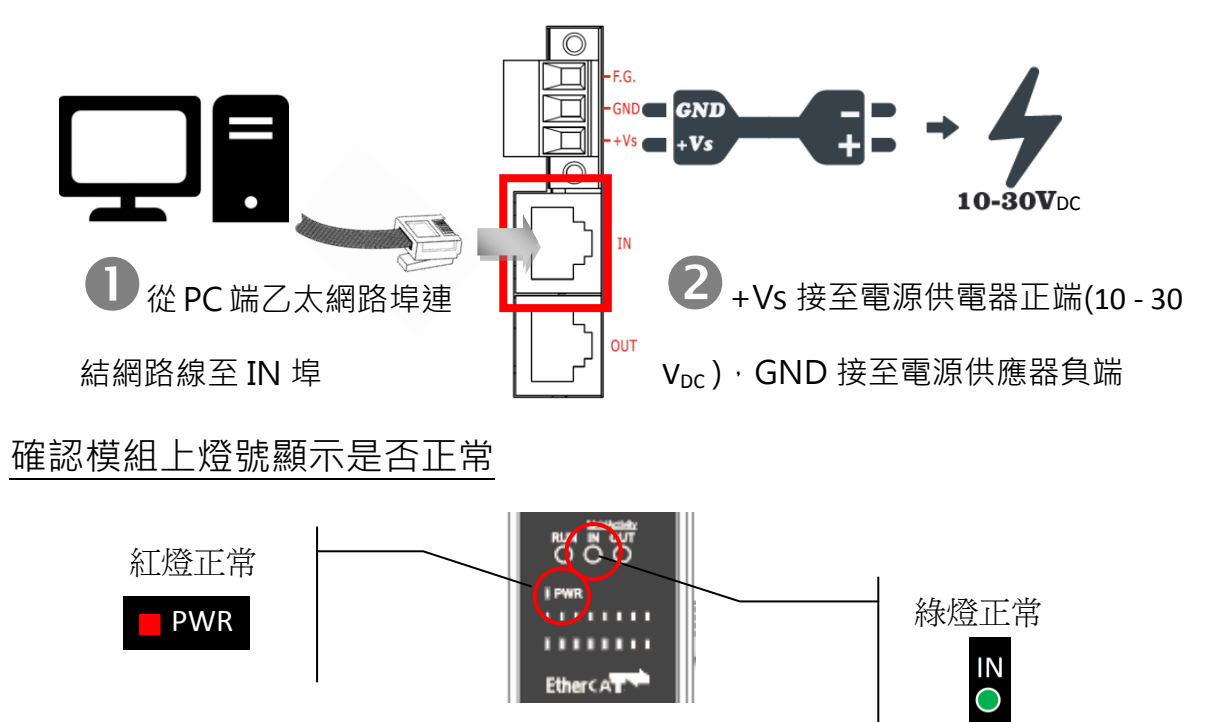

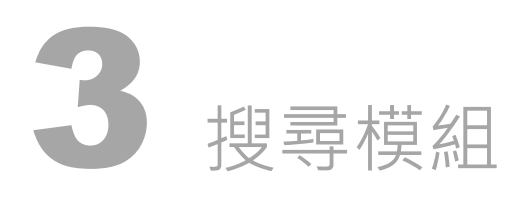

## ESI 檔案

至官方網站下載最新版本的 ESI 檔案(ICPDAS ECAT-2000.xml)

[http://ftp.icpdas.com/pub/cd/fieldbus\\_cd/ethercat/slave/ecat-2000/software/](http://ftp.icpdas.com/pub/cd/fieldbus_cd/ethercat/slave/ecat-2000/software/)

## 安裝 ESI 檔案

複製 ICPDAS ECAT-2000.xml 檔案至 EtherCAT Master 工具的資料夾

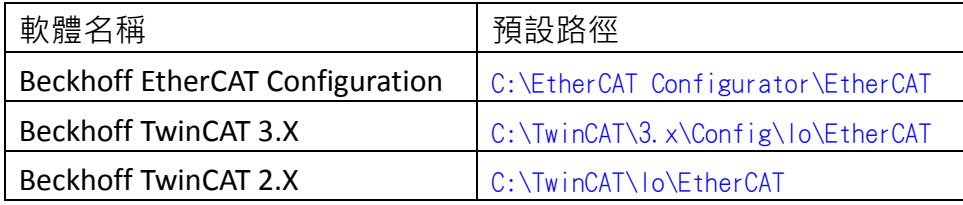

# 使用 EtherCAT Master 軟體(以 Beckhoff TwinCAT 2.X 為例)來操作

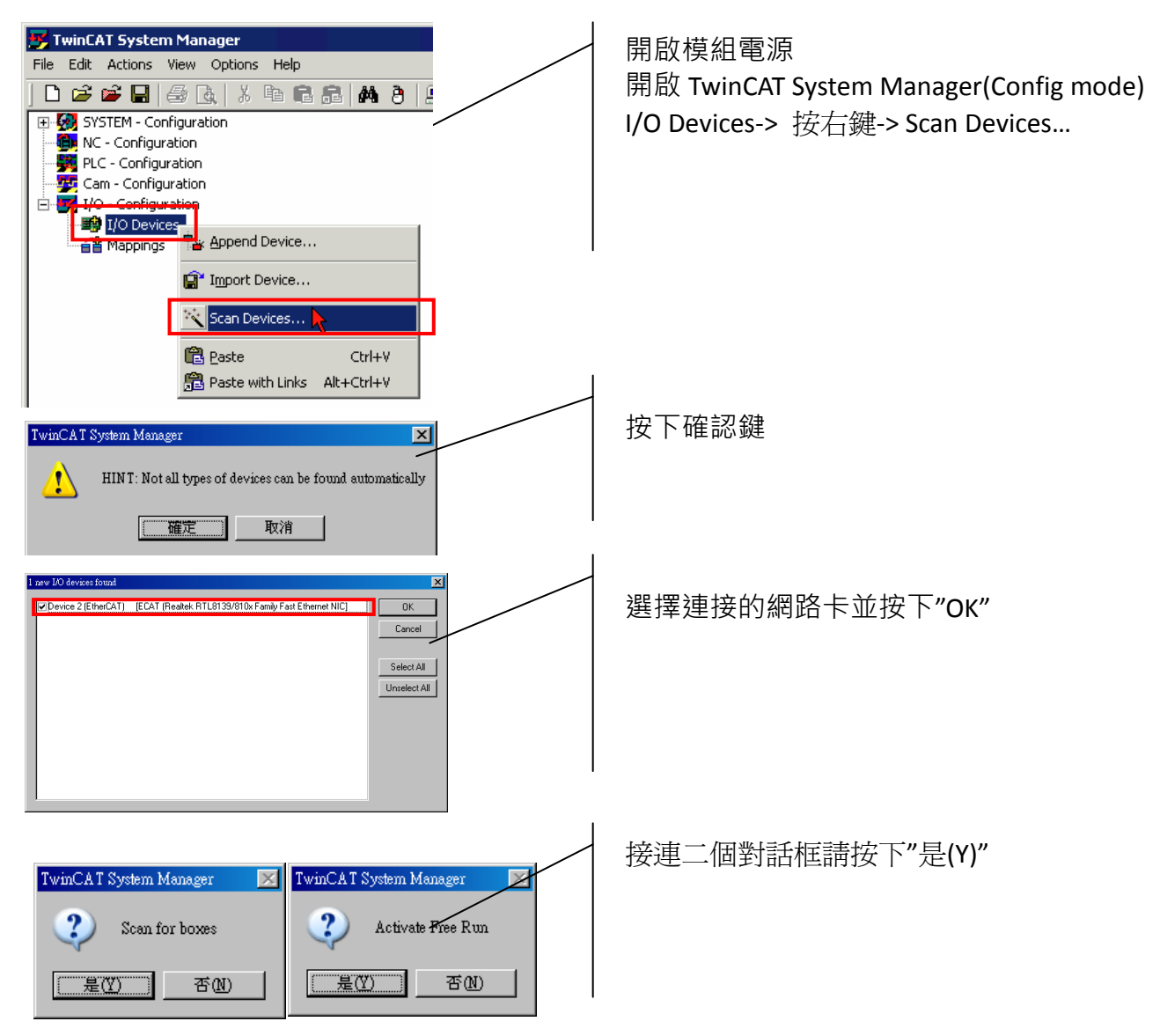

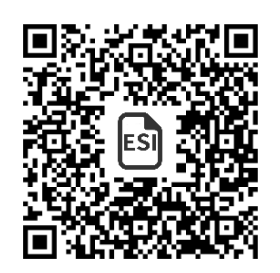

Copyright  $\odot$  2017 ICP DAS Co., Ltd. All Rights Reserved.  $\boxtimes$  E-mail: service@icpdas.com 2

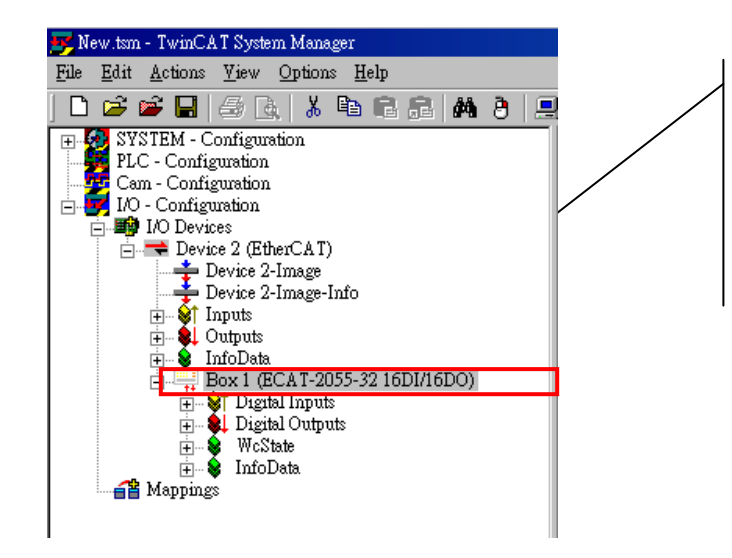

在左側視窗可以找到正確的 ECAT-2000 模組

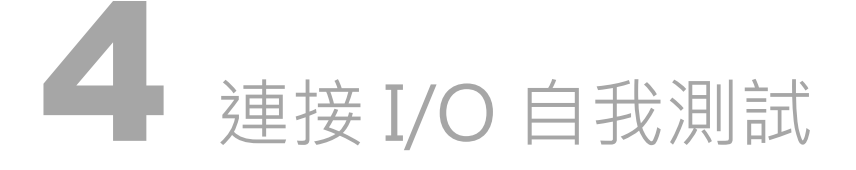

接線技巧

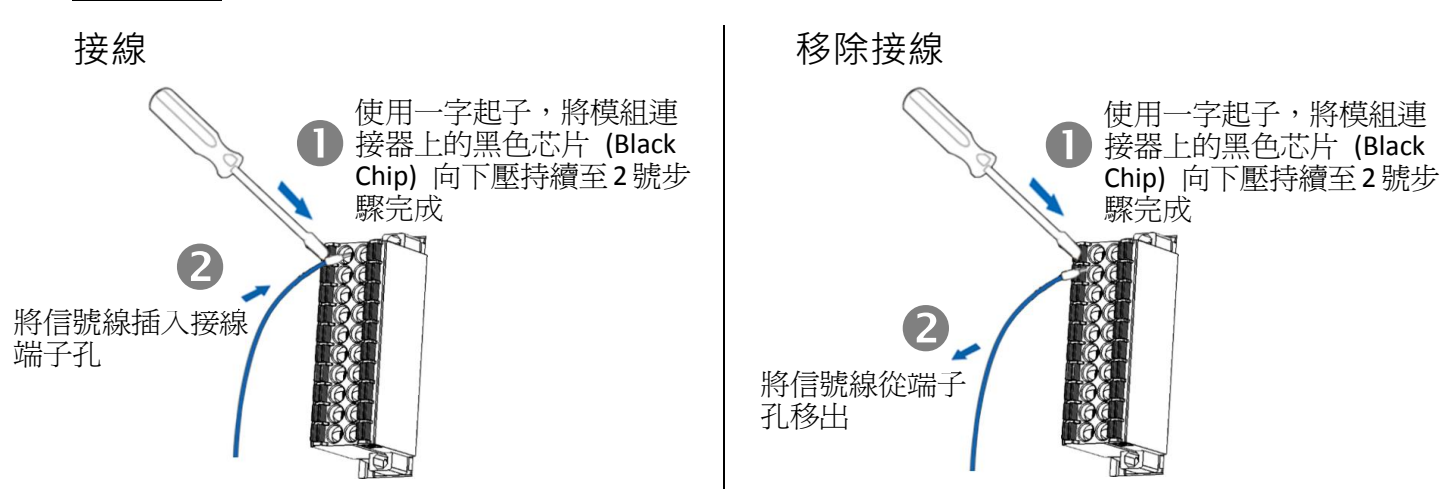

接線圖

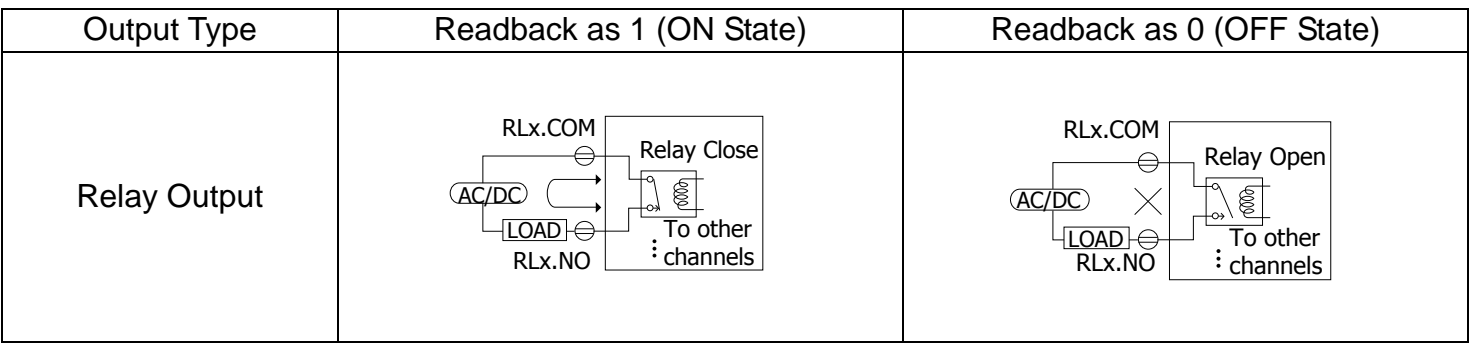

### 連接 DO 通道 0

### **②外部供電 GND** 連接至模組的 COM0(Pin19)

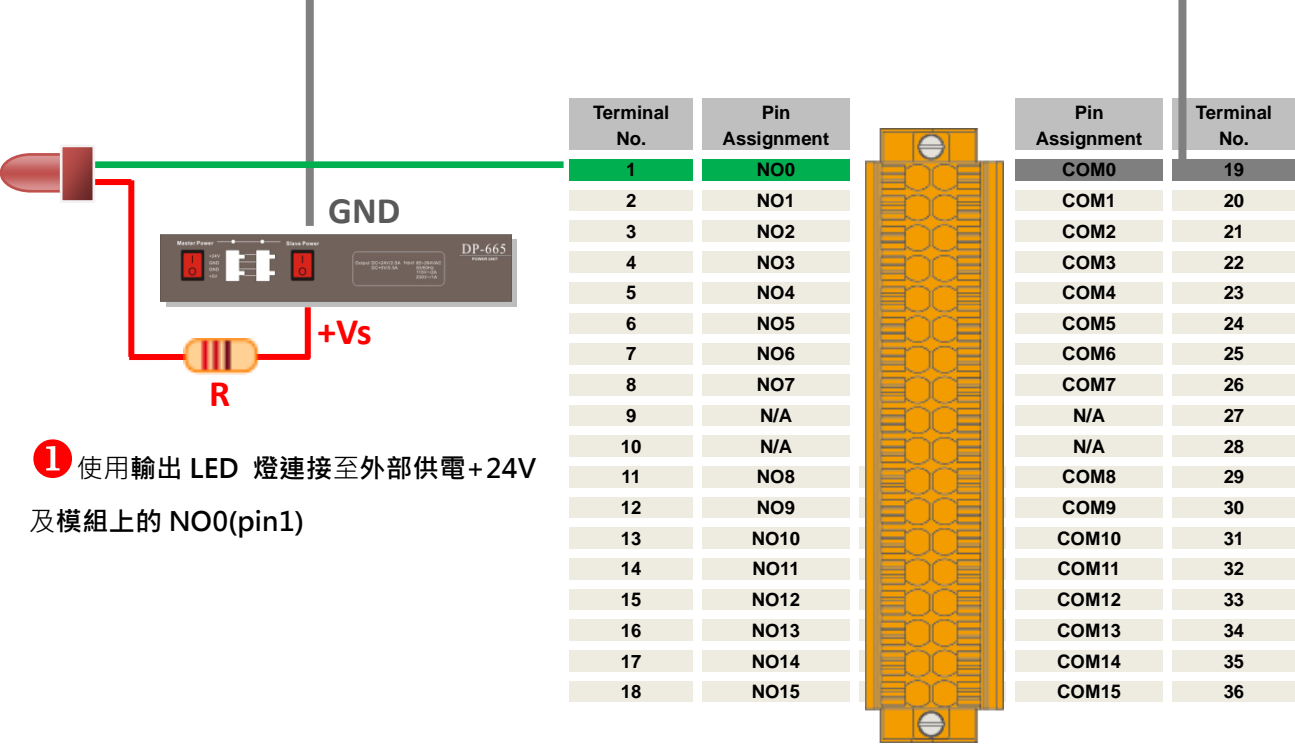

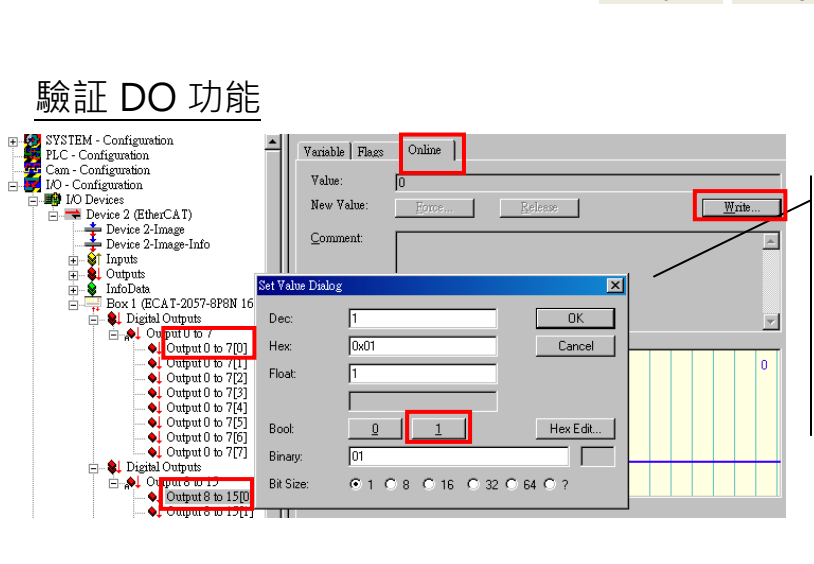

在左側視窗樹狀分支點選 Output 0 to 15 後點選 Output 0 to 15[0] 在右側視窗點選 Online 切換欄位 按下 Write 鍵 在對話盒上按下 1 把 DO0 設為 Logic 1

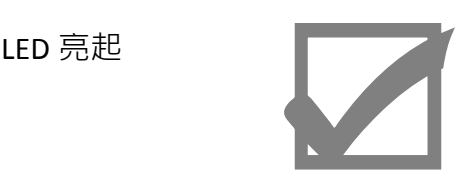

參考資訊 產品網頁:

[http://www.icpdas.com/root/product/solutions/industrial\\_communication/fieldbus/ethercat/io\\_module/ecat-2061\\_tc.html](http://www.icpdas.com/root/product/solutions/industrial_communication/fieldbus/ethercat/io_module/ecat-2061_tc.html) 相關文件: [ftp://ftp.icpdas.com/pub/cd/fieldbus\\_cd/ethercat/slave/ecat-2000/](ftp://ftp.icpdas.com/pub/cd/fieldbus_cd/ethercat/slave/ecat-2000/)

ESI:

[http://ftp.icpdas.com/pub/cd/fieldbus\\_cd/ethercat/slave/ecat-2000/software/](http://ftp.icpdas.com/pub/cd/fieldbus_cd/ethercat/slave/ecat-2000/software/)

DP-665 產品網頁(選購品):

[http://www.icpdas.com/products/Accessories/power\\_supply/dp-665.htm](http://www.icpdas.com/products/Accessories/power_supply/dp-665.htm)